# РУКОВОДСТВО ПОЛЬЗОВАТЕЛЯ

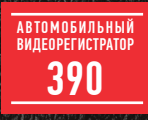

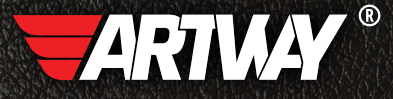

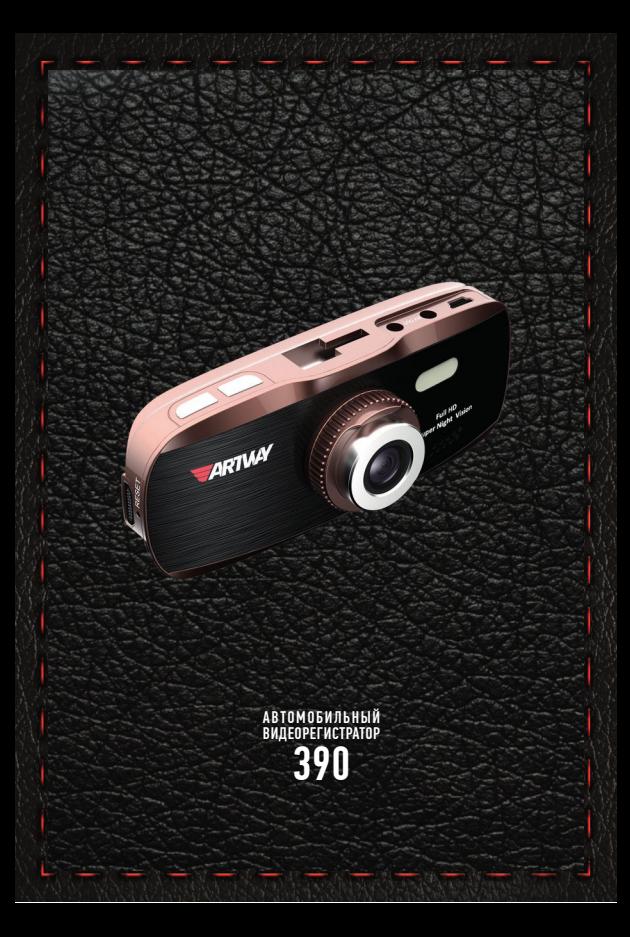

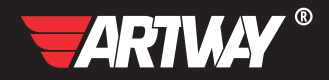

# СОДЕРЖАНИЕ

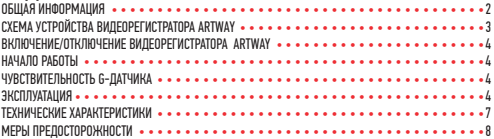

Благодарим Вас за то, что Вы выбрали бренд ARTWAY.

# OБЩАЯ ИНФОРМАЦИЯ ••••••••••••••••••••••

Прежде чем начать эксплуатацию устройства ARTWAY, внимательно прочтите данное руководство, чтобы воспользоваться всеми возможностями видеорегистратора ARTWAY и продлить срок его службы. Данное руководство содержит информацию о технических характеристиках устройства ARTWAY, кнопках управления устройством ARTWAY и его программном обеспечении, а также перечень мер безопасности, игнорирование или несоблюдение которых может привести к повреждению устройства ARTWAY, сбоям в его работе или к выходу из строя. В руководстве так же содержатся советы по использованию. Приведённая ниже информация позволит избежать ошибок, связанных с неправильной эксплуатацией устройства ARTWAY.

В случае выявления несоответствия функционала устройства ARTWAY данному руководству по эксплуатации, скачайте последнюю версию инструкции с официального сайта ARTWAY-FI FCTRONICS COM

Заранее приносим свои извинения за возможные несоответствия, связанные с постоянным совершенствованием функционала и программного обеспечения устройства ARTWAY.

BAXHAR ИНФОРМАЦИЯ ••••••••••••••••••••••••••••••

Устанавливайте видеорегистратор ARTWAY так, чтобы он не упал и не нанес повреждений при резкой остановке.

Любой ушерб или повреждение изделия, пассажиров или иной собственности, причиненные из-за неправильной установки устройства ARTWAY, не входят в гарантию, и изготови-TPUL HP HPCPT 32 HWY OTRPTCTRPHHOCTM

При использовании автомобильного зарядного устройства сначала заведите двигатель, а затем подсоедините зарядное устройство к данному изделию ARTWAY, чтобы не допустить его возможное повреждение из-за скачка напряжения в момент зажигания.

Никогда не подключайте и не выдергивайте разъем электропитания мокрыми руками, чтобы не допустить удара электрическим током.

СХЕМА УСТРОЙСТВА ВИДЕОРЕГИСТРАТОРА ARTWAY

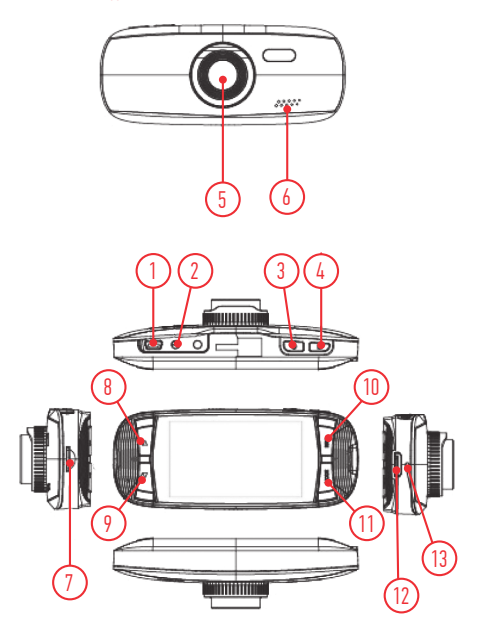

1) USB порт 2) AV порт 3) Кнопка POWER для включения питания

4) Кнопка [МЕНЮ]

- 5) Объектив 6) Динамик
- 7) TF слот
- 8) Кнопка [ВВЕРХ]

# 9)Кнопка [ВНИЗ]

10) Кнопка [ЗАПИСЬ]/[ОК] 11) Кнопка [РЕЖИМ] 12) HDMI ПОРТ 13) Кнопка перезагрузки

#### $R$ КЛЮЧЕНИЕ/ОТКЛЮЧЕНИЕ ВИЛЕОРЕГИСТРАТОРА ARTWAY  $\cdots$

!!! При использовании автомобильного зарядного устройства сначала заведите двигатель, а затем подсоедините зарядное устройство к данному изделию ARTWAY, чтобы не допустить его возможное повреждение из-за скачка напряжения в момент зажигания.

Подключите к видеорегистратору ARTWAY через mini-USB разъем автомобильное зарядное устройство. Видеорегистратор ARTWAY включается автоматически при подаче питания, при завершении подачи питания происходит автоматическое отключение устройства ARTWAY. Также видеорегистратор ARTWAY можно включить/отключить нажатием кнопки «POWER».

НАЧАЛО РАБОТЫ • • • • • • • • • • • • • • • • • • • • • • • • • • • • • • • • • • • • • • •

Перед началом использования видеорегистратора ARTWAY рекомендуем воспользоваться функцией «Меню» и установить предпочтительные для Вас параметры.

!!! ДЛЯ КОРРЕКТНОГО СОХРАНЕНИЯ ВИДЕОРОЛИКОВ ПЕРЕД ПЕРВОЙ УСТАНОВКОЙ КАРТЫ ПАМЯ-ТИ НЕОБХОДИМО ЕЁ ОТФОРМАТИРОВАТЬ .

ЧУВСТВИТЕЛЬНОСТЬ G-ДАТЧИКА (ДАТЧИК УДАРА)

Установите положение Выкп/Высокая/Средняя/Низкая (Off/High/Middle/Low); в случае совпадения динамики удара с вашими настройками, G-датчик заблокирует соответствующее видео.

ЭКСПЛУАТАЦИЯ • • • • • • • • • • • • • • • • • • • • • • • • • • • • • • • • • • • • • • • •

# ПЕРЕКЛЮЧЕНИЕ РЕЖИМОВ ВИДЕО, ФОТО, ВОСПРОИЗВЕДЕНИЕ

Нажмите кнопку [РЕЖИМ] для переключения режимов

# КАК ВВЕСТИ ВЫБРАННЫЙ РЕЖИМ

Нажмите кнопку [МЕНЮ] однократно, снова нажмите кнопку [МЕНЮ], установите опцию «Настройки» ("System Setting"),отобразится синий фон.

Форматирование: Форматирование карты Micro SD (в данном случае незабпокированные данные с карты Micro SD будут удалены)

## ЯЗЫКОВЫЕ НАСТРОЙКИ

1) Английский 2) Традиционный китайский 3) Упрощенный китайский 4) Японский 5) Русский 6) Немецкий 7) Французский 8) Испанский 9) Итальянский 10) Португальский

СБРОС СИСТЕМНЫХ НАСТРОЕК Отмена/Далее

Частота: 50 Гц/60 Гц

НАСТРОЙКА ДАТЫ Установка дата/время

ЗАПИСЬ ВИДЕО

Нажмите [ОК] для начала записи, снова нажмите [ОК] для остановки записи. В режиме записи нажмите кнопку [РЕЖИМ] для включения режима День/Ночь

#### НАСТРОЙКИ ВИДЕО • • • • • • • • • • • • • • • • • • • • • • • • • • • • • • • • • • • • • •

Нажмите кнопку [МЕНЮ], выберите настройки видео Разрешение: 1080FHD, 720Р 60 fps, 720P 30 fps, WVGA, VGA Штамп даты: ВКЛ/ВЫКЛ Определение движения: ВКЛ/ВЫКЛ Циклическая запись: Выкл/3 мин/5 мин/10 мин Автоматическое отключении питания: Выкп/1 мин/3 мин Звук при нажатии кнопок: Выкл/Вкл

ФОТОСЪЕМКА • • • • • • • • • • • • • • • • • • • • • • • • • • • • • • • • • • • • • • • •

Нажмите [ОК] чтобы сделать снимок Настройка опций фотосъемки Нажмите кнопку [МЕНЮ], введите опцию настройки фотосъемки Вид фотосъемки: Однократная/ через 2 сек/через 5 сек/через 10 сек

Разрешение картинки: VGA640\*480 1.3М 1280\*960 12М 4032\*3024 3264\*2448 5М 2592\*1944 ЗМ 2048\*1536 2MHD 1920\*1080

УПРАВЛЕНИЕ ФАЙЛАМИ • • • • • • • • • • • • • • • • • • • • • • • • • • • • • • • • • • • •

Нажмите кнопку [РЕЖИМ] для входа в режим управления файлами Существует два типа файлов видео, фото.

Самые последние файлы будут отображаться на ЖК-дисплее

ВОСПРОИЗВЕДЕНИЕ ВИДЕО • • • • • • • • • • • • • • • • • • • • • • • • • • • • • • • • • •

Нажмите кнопку [ВВЕРХ/ВНИЗ] для воспроизведения желаемых файлов Нажмите кнопку ОК для включения/отключения воспроизведения видео, регулируйте звук кнопками [ВВЕРХ или ВНИЗ] при воспроизведении видео Нажмите кнопку [ВНИЗ] при воспроизведении для перемотки Нажмите [ОК] для остановки воспроизведения видео

ВОСПРОИЗВЕДЕНИЕ ФОТОГРАФИЙ • • • • • • • • • • • • • • • • • • • • • • • • • • • • • •

Нажмите кнопку [ВВЕРХ/ВНИЗ] для воспроизведения желаемых файлов Настройка воспроизведения

При воспроизведении нажмите кнопку [МЕНЮ] для настройки опций воспроизведения:

УДАЛЕНИЕ ФАЙЛОВ

Нажмите кнопку ОК для выбора удаления Одного/Всех/Выбор файла

ЗАЩИТА ФАЙЛА

Выберите блокировку/разблокировку файла

СЛАЙД-ШОУ

Выберите 2 сек/5 сек/8 сек для воспроизведения видео

### ЗАРЯДКА АККУМУЛЯТОРА ••••••••••••••

Отображение заряда батареи.

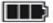

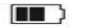

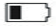

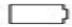

полный заряд батареи

не полный заряд батареи

низкий заряд кий заряд батарея разряжена<br>батареи

Зарядить встроенную аккумуляторную батарею можно:

- при подключении ЗУ в гнездо автомобильного прикуривателя,
- используя внешний аккумулятор.

# ПОДКЛЮЧЕНИЕ К ПК. ЗАГРУЗКА ВИДЕО И ФОТОГРАФИЙ • • • • • • • • • • • • • • • • • • •

После подключения кабеля USB к ПК, на ЖК-дисплее отображается стартовая картинка, загорается синий индикатор, затем экран монитора становится синим Компьютер автоматически определяет карту Micro SD

**Внимание:** системные требования: Windows 2000/XP/Vista/Windows 7, MAC OS \*10.3.6 или выше Загружайте и управляйте файлами через компьютер После отключения USB кабеля устройство отключается **Примечания:** если при эксплуатации устройства произошел сбой, нажмите кнопку [ПЕРЕ-ЗАГРУЗКА] и перезагрузите его.

# ТЕХНИЧЕСКИЕ ХАРАКТЕРИСТИКИ • • • • • • • • • • • • • • • • • • • • • • • • • • • • • • •

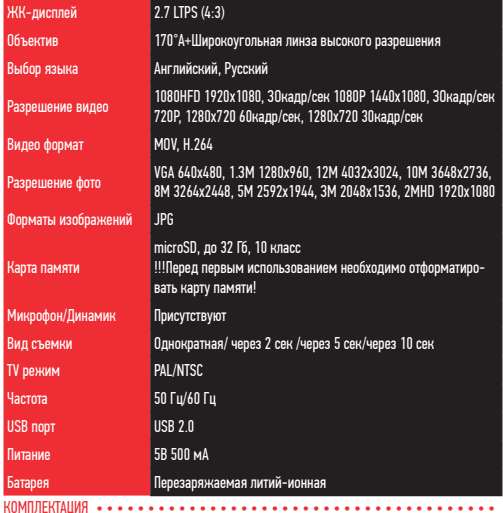

Регистратор, Автомобильное зарядное устройство, Кронштейн, Руководство по эксплуатации Емкость АКБ рассчитана на безаварийное завершение работы.

Нижеследующие указания по эксплуатации предназначены для того, чтобы помочь Вам правильно использовать устройство без угрозы чьей-либо безопасности и сохранять его в рабочем состоянии.

Внимательно прочитайте этот раздел и строго следуйте приведенным в нем инструкциям.

# МЕРЫ ПРЕДОСТОРОЖНОСТИ ПРИ РАБОТЕ С ВИДЕОРЕГИСТРАТОРОМ • • • • • • • • • • • • • • • •

• Устройство следует держать вдали от зон с экстремальным изменением температуры. предохранять от воздействия прямых солнечных лучей или устройств, излучающих тепло. Зашишайте устройство от попадания влаги и не помешайте его в пыльную или задымленную среду. Не допускайте контакта с активными химическими веществами.

• Предохраняйте устройство от ударов, не кладите на него тяжелые предметы и не вставляйте в него устройства или предметы, которые не подходят к стандартным разъёмам. Падение устройства может привести к повреждению ЖК экрана и к нарушению его нормального функционирования.

## МЕРЫ ПРЕЛОСТОРОЖНОСТИ ПРИ РАБОТЕ С АЛАПТЕРОМ ПИТАНИЯ

• При зарядке устройства используйте только стандартный тип адаптера питания (включен в комплект поставки). Использование нестандартного или иного типа зарядного устройства может привести к повреждениям радар-детектора и потере гарантии на устройство.

• Адаптер можно подключать только к тому типу электрической сети, параметры которой указаны на маркировке. Если Вы не уверены в соответствии параметров электрической сети и адаптера питания, проконсультируйтесь со специалистами, обратитесь в службу поддержки или в один из авторизованных изготовителем сервисных центров, с актуальной информацией о сервисных центрах и телефонах службы поддержки Вы можете ознакомиться на официальном сайте ARTWAY-ELECTRONICS.COM.

• Не наступайте на кабель адаптера питания и не ставьте на него тяжелые предметы.

• Не допускайте растяжения кабеля, его запутывания и завязывания узлами.

• При отсоединении адаптера питания от прикуривателя следует вытягивать штекер, а не тянуть за сам кабель.

• Не подключайте адаптер питания к каким-либо иным устройствам, помимо устройств ланной молели.

• Храните адаптер питания в недоступном для детей месте.

# МЕРЫ ПРЕЛОСТОРОЖНОСТИ ПРИ РАБОТЕ С РАЗЪЕМАМИ

• Не применяйте чрезмерную силу при подключении к разъемам внешних устройств. Это может привести к повреждению контактов.

• Не допускайте попадания в разъемы посторонних предметов, а также жидкости и пыли. Это может привести как к повреждению разъёма, так и устройства в целом.

- Перел установкой убелитесь, что штекер полсоелиняется правильной стороной.
- Избегайте натяжения кабеля, когда он подключен к устройству.

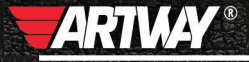

CAHKT-DETEPSYPE МИТОРФАНЬЕВСКОЕ ШОССЕ, Д. 10А ТЕЛ.: (812) 342-73-16 (812) 342-73-97 E-MAIL: INFO@EUROTUNING-SPB.RU MOCKBA ИЛОВАЙСКАЯ УЛИЦА, Д. 26 TEJL: (495) 789-96-30 E-MAIL: INFO-MSK@EUROTUNING-SPB,RU

Перейти

на сайт ARTWAY-ELECTRONICS.COM

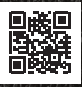

Служба технической поддержки  $8 - 800 - 500 - 08 - 41$ 习 Бесплатные звонки по России